Hackintosh ist fertig, jetzt Feinetuning, benötige Hilfe! Erledig

Beitrag von mav\_ger vom 28. Januar 2016, 07:41

Guten Morgen Zusammen,

ich bin ja ein bisschen Stolz aMeimmiehster Hackintosh ist so weit fertig und jetzt noch Feintuning hier könnte ich eure Hilfe brauchen.

Mein HP Revolte 810 G1 hat jetzt mittels Clover "El Capitan bekommen", urig. Intel Lan / Bluetootheinheit gegen eine Broadcom BCM43225HMB half s Bluetooth 3.0 AW-NB290H Karte funktioniert jetzt auch Lan und Bluetooth.

Ich habe aber ein paar kleinere Probleme die es noch zu lösen gilt:

1. Ich kann Bluetooth nicht ausschalten "Der Schalter Bluetooth de ausgegraut" 2. Ich möchte gerne den micro SD "JMicron Media Card bekommen, komischerweise zeigt mir das System ein "Grundlegendes Peripl Tankleiste annum hier könnte ich auch Karte ausschalten anklicken. Im jedoch nichts angezeigt!

3. Das Energiesparmanagement zeigt mir keine Batterie an.

Ansonsten lüpft alles bestens und das Gerät könnte produktiv eingesetzt wer

Danke Euch im voraus und einen Guten Tag.

Grüße

mav\_ger

Beitrag von al6042 vom 28. Januar 2016, 08:25

Hallo mav\_ger,

das Thema Bluetooth ausschalten können kenne ich noch gar nicht... no doch andersrum....

Wird der CardReader in den System-Informationen unter USB angezeigt? W viele Hinweise darauf, dass er eventuell keine Karten lesen kann, die eingeschoben werden. Wenn du aber den Rechner mit eingestöpselter Kart eventuell funktionieren.

Die Batterie-Anzeige benötigt sowohl einen DSDT-Patch, als auch den meinem Falle des HP Elitebook ist das der ACPIBatteryManager von Rehabma

Beitrag von mav\_ger vom 28. Januar 2016, 08:43

Guten Morgen,

tja, immer mal etwas neues... nach Einbau des Moduls wurde Bluetooth Installation von einem KEXT Bluetooth erkannt, aber wie gesagt ich kann es

Das mit der eingesteckten Karte hatte ich schon probiert leider ohne E auch der Kartenleser nicht als USB-Device angezeigt!

die Batterie-Anzeige habe ich per ACPIBatteryManager.kext hinzugefügt, ab mit dem DSDT-Patch zu tun?

Danke und Grüße

Beitrag von derHackfan vom 28. Januar 2016, 08:54

Dann funktioniert das auch ... siehe Anhang.

Edit: Wir bräuchten dann die rohe DSDT.aml von dir oder du machst (patcher

Beitrag von mav\_ger vom 28. Januar 2016, 09:09

schaut gut aus, danke für's Angebot, muss mich dann nur in das Thema DS das Ding zur Verfügung stellen zu können!

So weit bin ich noch nicht...

So irgendwie verstehe ich das nicht, DSDT wird aus dem BIOS ausgel "Schnelles Erstellen einer sauberen DSDT" hat mich nicht weitergebracht! Download der Biosdatei erfolgt bei HP als "exe" die hab ich bis auf das "ro aber "./OZMTool --dsdtextract -i rom.bin -o bios" bringt bei mir den error:

AdminisatorsMBP:desktop michael\$ ./OZMTool --dsdtextract -i rom.bin -o bios

```
OZMTool - v0.3
parseSection: Section with unknown type 20
parseSection: Section with unknown type 20
parseSection: Section with unknown type 20
parseSection: Section with unknown type 20
parseSection: Section with unknown type 20
parseSection: Section with unknown type 20
parseSection: Section with unknown type 20
parseSection: Section with unknown type 20
parseSection: Section with unknown type 20
parseSection: Section with unknown type 20
parseSection: Section with unknown type 20
parseSection: Section with unknown type 20
parseSection: Section with unknown type 20
```
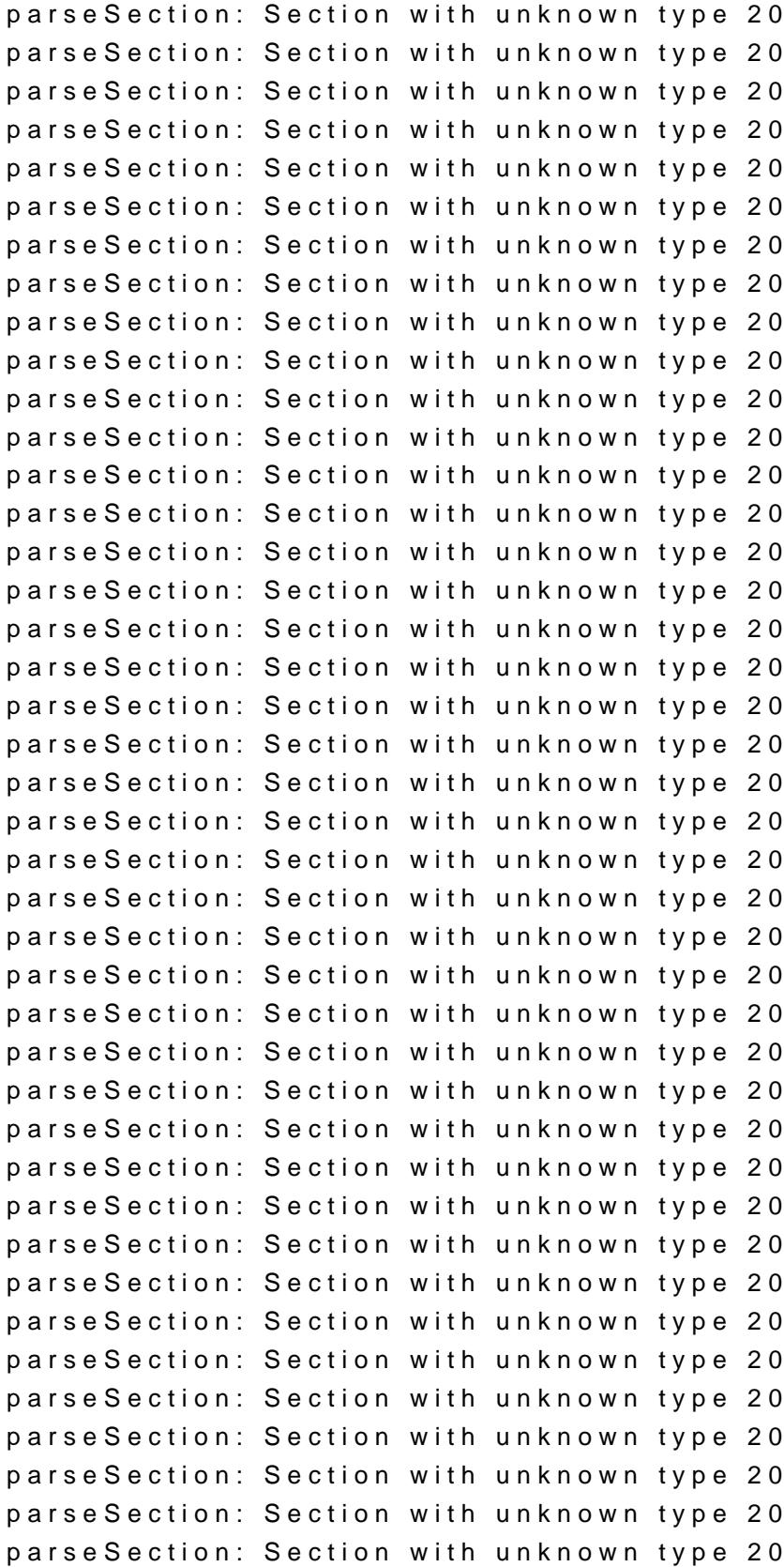

parseSection: Section with unknown type 20 parseSection: Section with unknown type 20 parseSection: Section with unknown type 20 parseSection: Section with unknown type 20 parseSection: Section with unknown type 20 parseSection: Section with unknown type 20 parseSection: Section with unknown type 20 parseSection: Section with unknown type 20 parseSection: Section with unknown type 20 parseSection: Section with unknown type 20 parseSection: Section with unknown type 20 parseSection: Section with unknown type 20 parseSection: Section with unknown type 20 parseSection: Section with unknown type 20 usw. \* Dumping AmiBoardInfo from BIOS... ERROR: Dumping AmiBoardInfo failed! ! Program exited with errors ! Status code: 8

Ich schnalle es einfach nicht....

Beitrag von YogiBear vom 28. Januar 2016, 15:51

Du nutzt doch eh Clover? Dann drücke mal im Clover-Menü "F4" um die DSDT

Beitrag von derHackfan vom 28. Januar 2016, 20:32

[@mav\\_g](https://www.hackintosh-forum.de/index.php/User/36100-mav-ger/)eSo wie es der YogiBear geschrieben hat, alles was nach de EFI/Clover/ACPI/origin drinn ist, mit einem Rechtsklick komprimieren hochladen.

Beitrag von mav\_ger vom 28. Januar 2016, 22:02

Dann mal danke im voraus...

[Archiv.](https://www.dropbox.com/s/8ikx3cpqf6xxzi6/Archiv.zip?dl=0)zip

Beitrag von derHackfan vom 28. Januar 2016, 22:14

Dann brauchen wir noch jema@aden (ZeBr das wirklich richtig gut kann, wer die patchen soll geht garnichts mehr. Edit: Besorge dir mal aus unserem Download Bereich den DPCI-Manager, fir nicht ...

Beitrag von al6042 vom 28. Januar 2016, 22:27

Hallo mav\_ger,

ich habe da mal deine DSDT ein wenig gepatcht... Hoffentlich hilft's

Beitrag von mav\_ger vom 28. Januar 2016, 22:41

Danke erst einmal, habe direkt getestet,

Batteriestandsanzeige Fehlanzeige jetzt kann ich den Batteriestatus lassen... muß ich APCIBatteryManager.kext noch einmal installieren?

Was aber geht und klasse ist, Helligkeitssteuerung über die Funktionstasten!

Klasse

Beitrag von al6042 vom 28. Januar 2016, 22:46

Na dann... Die Batterie-Story ist etwas aufwendiger als das einfache Patchen von Graf Audio. Versuche mal diese hier...

Beitrag von mav\_ger vom 28. Januar 2016, 22:52

Danke...

Batterieanzeige wieder da aber keine Ladestandanzeige "Keine Batte angezeigt!

Beitrag von al6042 vom 28. Januar 2016, 22:56

Nicht verzagen, ein weiterer Versuch geht immer...

Beitrag von mav\_ger vom 28. Januar 2016, 23:08

danke noch einmal...

Du kommst der Sache näher, habe jetzt einen Ladestand... allerdings 0% hätte noch für 2:53 h Strom!

Kann es sein, das ich den Akku erst einmal durchladen muss für ein ordentli

Beitrag von al6042 vom 28. Januar 2016, 23:09

Hm... Das kommt darauf an... Erkennt die Batterie-Anzeige wenn du den Laptop vom Strom nimmst hängst?

Beitrag von mav\_ger vom 28. Januar 2016, 23:16

Ja das tut sie, Akku wird dann geladen und das wird auch angezeigt!

Restlaufzeit berechnen... Stromversorgung Netzteil

unter System

Ladezustand 0% Geschätzte Restlaufzeit 20:00

Beitrag von al6042 vom 28. Januar 2016, 23:18

Eine habe ich noch... Aber sichere vorher die aktuelle...

Beitrag von mav\_ger vom 28. Januar 2016, 23:24

Danke...

ich habe alle gesichenritt! der ist jetzt wieder die Anzeige weg und kann n werden!

Beitrag von al6042 vom 28. Januar 2016, 23:26

Dann wieder die vorige nutzen und schauen ob der Kasten sich auf Dauer be

Beitrag von mav\_ger vom 28. Januar 2016, 23:27

Danke, teste ich aus und werd die Büchse jetzt an's Ladegerät hängen, m das Bluetooththema über die DSDT fixen?

Gruß

Beitrag von al6042 vom 28. Januar 2016, 23:46

Dafür müsste ich wissen, welcher BT-Chip verbaut ist. lade dir mal aus dem DL-Bereich das Programm DPCIManager und pos Beitrag von mav\_ger vom 29. Januar 2016, 09:24

Guten Morgen,

und danke für's drüberschauen... Batterieanzeige leider immer noch 0 geladen ist, schade!

Musste auch eben feststellen das jetzt die Webcam nicht mehr funktioniert!?

ansonsten hier die DPaCtematen.pdf

Kurzablauf meiner Installation, vielleicht ist ja hier schon etwas falsch:

- El Capitan Bootstick mit Unibeats angefertigt (manueller Stick hängt imr Sekunde)

- Clover Daten ausgetauschtigegen:

- Installation durchgeführt und El Capitan nach dem ersten Start konfiguriert.

- folgende [KEXTE](https://www.dropbox.com/s/w5quddw1t2uxjdf/KEXTE.zip?dl=0) ein**gE Spielt:** p

1. ACPIBatteryManager.kext

2. FakePCIID\_Broadcom\_WIFI.kext (danach habe ich das WIFI Symbol a Netzwerke finden)

3. FakePCIID\_BCM57xx\_as\_BCM57765.kext (danach funz Wifi einwandfre Rehabman

4. einspielen vonVoodooHDA\_V286\_MAV.pkg (danach habe ich kpl. Sound)

- installation der aktuellen Clover Version auf die SSD und die EFI Daten au

- einspielen deiner DSDT.aml<u>V3(Velresliloighke3t) OK, Batt da mit A</u>nzeige [Ladestand.zipV3 Helligkeit OK, Batt da mit Anzeige](https://www.dropbox.com/s/l6tvnpqcenndcw0/V3 Helligkeit OK, Batt da mit Anzeige Falscher Ladestand.zip?dl=0) Falscher Ladestand.zip

Grundsätzlich sind Bluetooth und LAN schon während der Installation von El

Vielleicht hilft das ja, oder du hast noch Potenzial zur Verbesserung einmal Danke im voraus.

Grüße

mav\_ger

Beitrag von al6042 vom 2. Februar 2016, 19:49

Hallo mav\_ger,

ich habe dich natürlich nicht vergessen, wie konnte ich auch, immerhin wei schreibt.

Dein Laptop, als HP-Gerät, kann mit einem total tollen Tool namens installiert werden.

Da wir aber schon soviel tolle Sachen mit der DSDT erreicht haben, habe ZIP-Paket nur folgende Komponenten zusammen gepackt:

- Eine weitere DSDT mit den letzten Anpassungen für die Batterie-Anzeige.

- Jede Menge spannender Kexte, die du zum Teil schon hast, hier abe Version vorliegen.

- Darunter auch \*trommelwirbel\* die AppleHDAIDT (explizit für de

FakePCIID + FakePCIID\_Broadcom\_Wifi (für dein WLAN-Problem) und weitere

Wenn du für Audio bereits VoodooHDA installiert hast, dann muss das vor AppleHDA entfernt werden, sonst gibts einen KernelPanic, denn hier keiner h

Beitrag von mav\_ger vom 3. Februar 2016, 15:50

Vielen lieben Dank!

wird morgen Vormittag getestet, momentan etwas Bussy!

Ergebnisse wie folgt:

Installation von ACPIBatteryManager.kext und ACPIPoller.kext in Verbindur bewirken, dass Batterieanzeige da ist aber der Ladestand immer auf 0% Auß Webcam nicht mehr da!?

Installation von AppleHDAIDT.kext bewirkt nichts, selbst bei einem frisch habe ich nach Installation des KEXT keine Änderung!

Installation von FakePCIID.kext in Verbindung mit FakePCIID\_Broadcom\_Wi WLAN da ist, Bluetooth auch, allerdings lässt sich WLAN nach der Al aktivieren! Bluetooth in dieser Konfiguration ist wie gehabt, deaktivieren nic

Installation von JMB38X.kext in Verbindung mit HSSDBlockStorage.kext aktiviert und ist funktionsfähig! klasse!!!!

Ansonsten habe ich auch noch eine frische Installation mit dem HP ProBo aber nach dem installieren bootet der Hacki nicht mehr...

im Augenblick habe ich wieder eine frische Installation drauf inkl. deiner

ACPIBatteryManager.kext ACPIPoller.kext FakePCIID.kext FakePCIID\_Broadcom\_WiFi.kext HSSDBlockStorage.kext JMB38X.kext

und der von mir gefundenen:

FakePCIID\_BCM57XX\_as\_BCM57765.kext

Keine gepatchte DSDT.aml

Keine Sound KEXTE oder VoodooHDA

Danke und Grüße